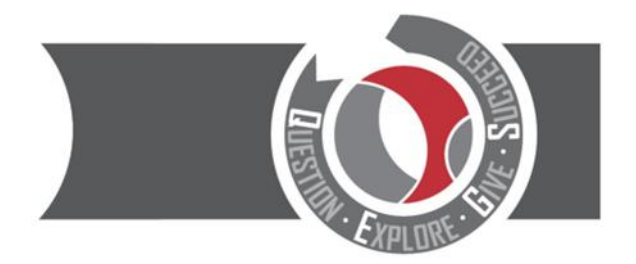

**CITY OF DERBY ACADEMY** Farmhouse Road, Sinfin, Derby DE24 3AR Tel: 01332 270 450 Email: admin@cityofderbyacademy.org Web: www.cityofderbyacademy.org Headteacher: Mr A Harding BA (Hons) PGCE

<u>عزيزي ولي الأمر / الوصي،</u>

ي بدءًا من 31 مارس. يوضح التقرير كيف يحقق طفلك النجاح في مختلف المواد الأكاديمية Go4schools سيتم إصدار تقرير الفصل الصيفي في<br>-ي .وكيف يتوافق ذلك مع توقعات المدرسة من استعداده لتحقيق النجاح والمسؤولية والاحترام ،

> يسمى النظام الذي نستخدمه لإنشاء التقارير Go4Schools. تشرح هذه الرسالة كيف يمكنك تسجيل الدخول إلى مدارس Go4School ر .<br>والوصول إلى تقارير طفلك عبر الإنترنت. كل يوم ما هي مدارس Go4Schools؟ ي<br>تتيح مدارس Go4School للوالدين / أولياء الأمور الوصول إلى معلومات "حية" عن أطفالهم في اي وقت: ي ꙳ الحضور يوميا \* السلوك يومياً \* جدول زمني للموضوع (يوميًا) ي \* الدرجات المستهدفة والدرجات المتوقعة في جميع المواد (يتم تحديثها ثلاث مرات في السنة) ي

يمكنك زيارة الموقع الإلكتروني www.go4schools.comاو يمكن تحميل التطبيق من متجر الابل او متجر الاندرويد.

### **كيف يمكنني الدخول إلى حساب مدارس** – school4Go**الطالب:**

الطلاب يكون اسم المستخدم لهم هو نفسه المستخدم بإيميل المدرسة ، والذي يمكن ان يكون مثلا كما يلي :-إسم المستخدم@ [org.cityofderbyacademy](mailto:المستخدم@cityofderbyacademy.org)

1) للدخول يجب عليك الذهاب للموقع الاكتروني www.go4schools.comتم اضغط علي كلمة الدخول الي الحساب، بعد اضغط علي كلمة الطالب ألعلي الصفحة الرئيسية.

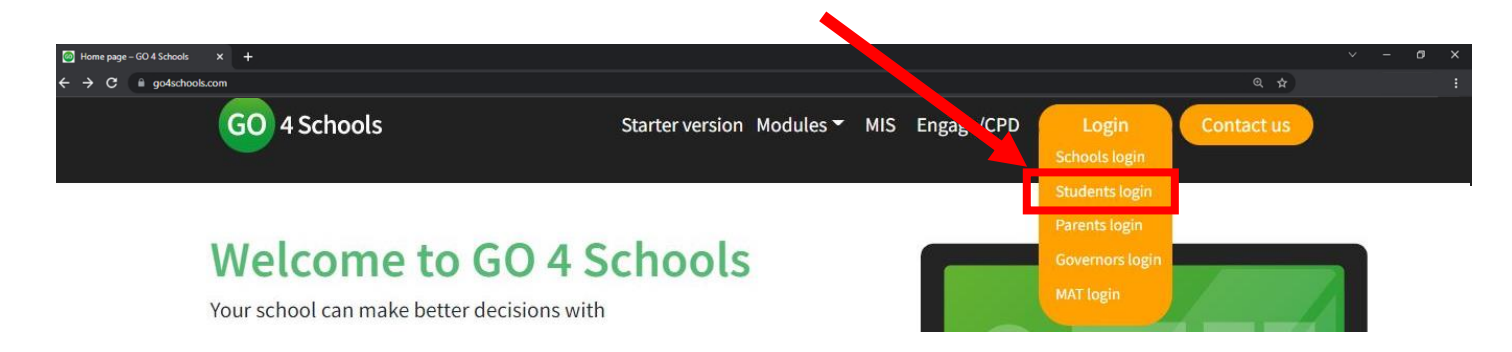

#### CITY OF DERBY ACADEMY Farmhouse Road, Sinfin, Derby DE24 3AR Tel: 01332 270 450 Email: admin@cityofderbyacademy.org Web: www.cityofderbyacademy.org Headteacher: Mr P Smith

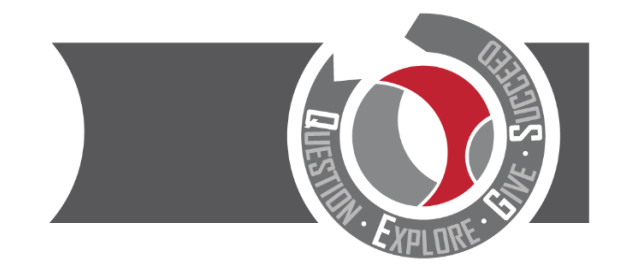

#### Welcome!

This is the GO 4 Schools login page for Students

In order to login, you will need to use the email<br>address that your school holds for you.

If you don't have a password yet, or have forgotten your password, you can request a password reset email using the First-time User? and Forgotten your Password? links.

If you are having problems logging on, please contact your school.

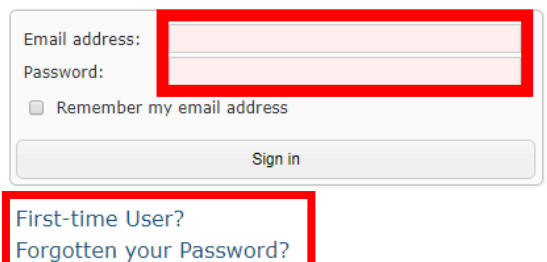

3( إذا قمت بالضغط علي **نسيان كلمة السر؟** أو **مستخدم اول مرة؟** كل ما يجب عليك فعله ان تستعمل عنوان ايميلك بالمدرسة وسوف نرسل لك بريد الكتروني لتغيير كلمة السر الخاصة بك واختيار كلمة سر جديدة.

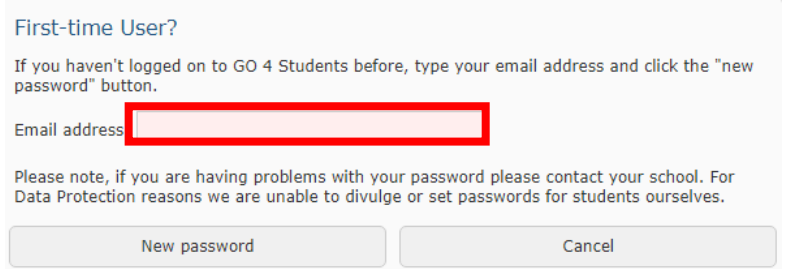

#### **كيف يمكنني الدخول الي حساب مدارس** -school4Go**أولياء االمر / االوصياء:**

.<br>أولاً ، يجب أن يكون لديك عنوان بريد إلكتروني. إذا لم يكن لديك عنوان بريد إلكتروني ، يمكنك إنشاء واحد مجانًا باستخدام الخدمات التالية: ي ي ر

> <https://outlook.live.com/owa/>هوتميل [https://accounts.google.com](https://accounts.google.com/) جوجل . . . .<br>إذا كانت المدرسة تحتوي على بريدك الإلكتروني في قاعدة بياناتنا ، فيمكنك تسجيل الدخول إلى مدارس Go4Schools ي ا<br>آ للوصول إلى تقرير طفلك. لتسجيل الدخول ، يرجى الذهاب إلى WWW.go4schools.com

ر مركبي من ركزي.<br>والنقر على أيقونة الآباء في الجزء العلوي من الصفحة الرئيسية ي

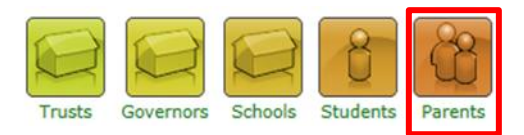

سيتم نقلك إلى شاشة تسجيل الدخول. في هذه الشاشة ، يرجى النقر فوق "مستخدم لأول مرة؟" i

# CITY OF DERBY ACADEMY

Farmhouse Road, Sinfin, Derby DE24 3AR Tel: 01332 270 450 Email: admin@cityofderbyacademy.org Web: www.cityofderbyacademy.org Headteacher: Mr P Smith

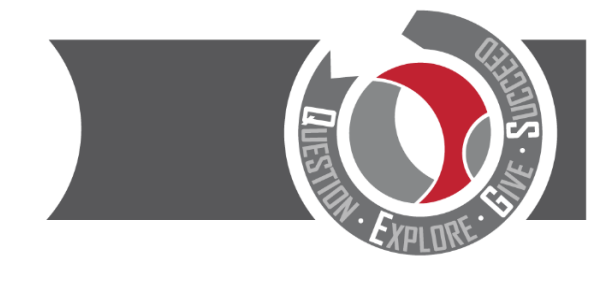

#### Welcome!

This is the GO 4 Schools login page for Parents and Guardians In order to login, you will need to use the email<br>address that your child's school holds for you.

If you don't have a password yet, or have<br>forgotten your password, you can request a<br>password reset email using the First-time User?<br>and Forgotten your Password? links.

If you are having problems logging on,<br>please contact your child's school.

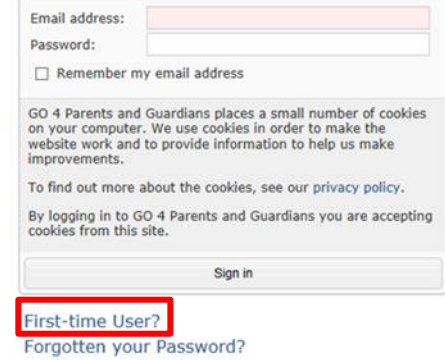

ستقوم مدارس Go4School بإنشاء كلمة مرور عشوائية وإرسالها إليك بالبريد الإلكتروني. ي

يمكنك بعد ذلك استخدام البريد الإلكتروني وكلمة المرور لتسجيل الدخول إلى Go4Schools. ر والوصول إل صفحة تقرير طفلك

.عند تسجيل الدخول ، يمكنك أيضًا تغيير كلمة المرور الخاصة بك إلى شيء يسهل تذكره

## يرجى الملاحظة

لا يمكنك الوصول إلى مدارس Go4Schools اذا لم يكن لدى المدرسة عنوان بريدك الإلكتروني في قاعدة بياناتنا ي

:إذا لم تكن قد زودتنا بعد بعنوان بريد إلكتروني ، أو تم تغيير عنوان بريدك الإلكتروني ، يرجى اتباع الخطوات التالية: ي ي ر

1) إرسال بريد إلكتروني على العنوان التالي <u>[admin@cityofderbyacademy.org](mailto:admin@cityofderbyacademy.org)</u>

2) في بريدك الإلكتروني ، أخبرنا انك تريد الوصول الي حساب بالنظام و تزويدنا بالمعلومات التالية : ي į ꙳اسم الطفل

꙳تاري خ ميالد الطفل

꙳الجماعة العام

**CITY OF DERBY ACADEMY** Farmhouse Road, Sinfin, Derby DE24 3AR Tel: 01332 270 450 Email: admin@cityofderbyacademy.org Web: www.cityofderbyacademy.org Headteacher: Mr P Smith

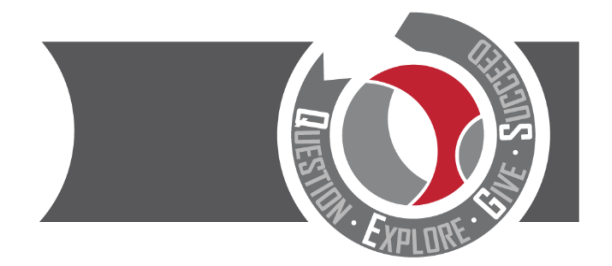

꙳ مجموعة النماذج )إذا كانت معروفة(

꙳اسمك

\*<br>\*علاقتك بالطفل

سنكون قادرين بعد ذلك على إضافة / تحديث عنوان بريدك الإلكتروني وربطه بمعلومات طفلك في قاعدة بياناتنا . ي ...<br>يرجى م إذا كان لديك أي أسئلة حول Go4Schools ,يرجى مراسلتي عبر البريد الإلكتروني على jgreen@cityofderbyacademy.org

المخلص لك

(مساعد مدير المدرسة ) Mr. J Green

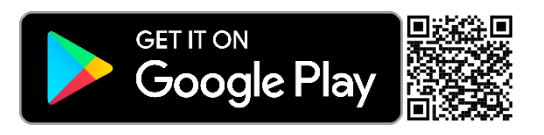

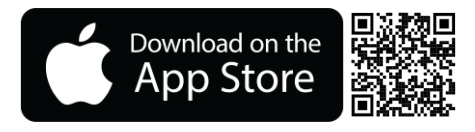